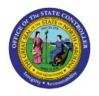

# **RUN FRS REPORT**

**QUICK REFERENCE GUIDE GL-33** 

### Purpose

The purpose of this Quick Reference Guide (**QRG**) is to provide a step-by-step explanation of how to Run FRS Reports in the North Carolina Financial System (**NCFS**).

## Introduction and Overview

This QRG covers the steps to run and view results of FRS Reports in NCFS.

# **Run FRS Report**

To run and view FRS Report in NCFS, please follow the steps below:

- 1. Log in to NCFS portal with your credentials to access the system.
- 2. On the Homepage, click the **Others** Tab. Click the **Financial Reporting Center** app.

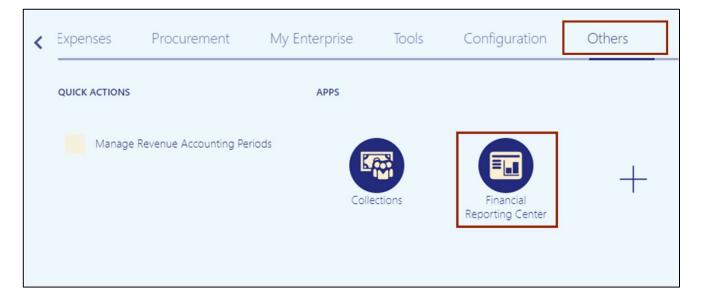

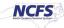

3. The Financial Reporting Center page is displayed. Click the Tasks [ ] icon and click Open Workspace for Financial Reports

| Financial Reporting Center                                                                 |   | Tasks Open Workspace for Financial Reports |
|--------------------------------------------------------------------------------------------|---|--------------------------------------------|
| Enter search terms                                                                         | 9 |                                            |
| ★ Favorites                                                                                |   |                                            |
| <b># Of Action Items</b><br>This analysis provides the count of open action items          |   |                                            |
| ► <b># Of Enrollments</b><br>This analysis provides the count of the number of enrollments |   |                                            |

4. Click the **Navigate** option on the top left corner. Click the **Applications** option from the drop-down choice list and then select **BI Catalog** option.

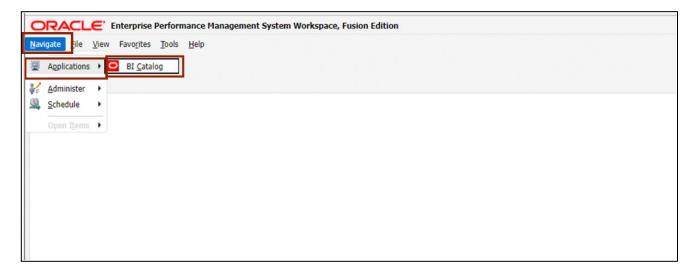

5. The **Oracle BI Catalog** page is displayed. Under the **Folders** pane, click the **Shared Folders** and then click the **Custom** folder. Furthermore, click the **FBR Custom** folder.

| User View 🔻 📙 🔻 😏 🛅      | <u>`</u> | lbccation /Shared Folders/Custom/FBR Custom                                         |
|--------------------------|----------|-------------------------------------------------------------------------------------|
| Folders                  | Type All | ▼ Sort Name A-Z ▼ □ Show More Details                                               |
| My Folders               |          | Conversion Last Modified 3/13/23 2:15 AM Owner Boomi IntegrationUser Expand More ▼  |
| Common Content           |          | Integration Last Modified 3/13/23 2:08 AM Owner Boomi IntegrationUser Expand More ▼ |
| Custom     CloudInsights |          | ReportLast Modified 3/13/23 1:53 AMOwner Boomi IntegrationUserExpandMore ▼          |
| Customer Relations       | sr ••    |                                                                                     |
| FBR Custom               |          |                                                                                     |
| Integration              |          |                                                                                     |

6. Click the **Report** folder and then click the **General Ledger** folder.

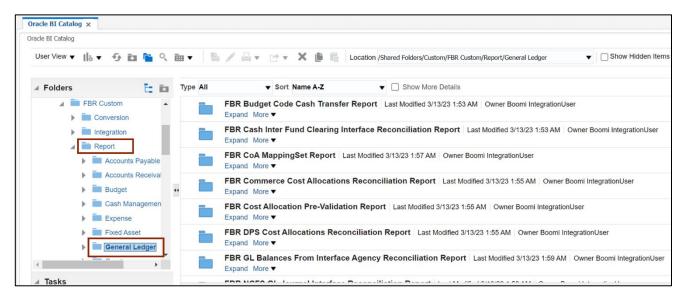

- Oracle BI Catalog X Oracle BI Catalog User View 🔻 📙 🔻 🌮 🖾 🎦 🥄 🎰 🔻 🔚 🥒 🚊 🔻 📝 👻 📜 🔚 🔚 Location /Shared Folders/Custom/FBR Custom/Report/Gener 🔻 🗌 Show Hidden Iter Type All ▼ □ Show More Details ▼ Sort Name A-Z Folders i: ia FBR OSC Payroll Cost Allocations Recor NC ACFR 11F - Fiduciary Net Position Report (RPTRTR100) Last Modified 3/13/23 2:03 AM Owner Boomi IntegrationUser FRS Reports Expand More • ACFR Reports NC ACFR 11G - Balance Sheet Report (RPTRTR141) Last Modified 5/24/23 4:46 AM Owner Boomi IntegrationUser FY20 Expand More **v** FY21 NC ACFR 11G Debt Balance Sheet Report (RPTRTR102) Last Modified 5/24/23 11:38 AM FY22 44 Owner Boomi IntegrationUser NC ACFR 11F - Fiduciary Net Expand More **v** NC ACFR 11G - Balance Shee NC ACFR 11P - Statement of Net Position Report (RPTRTR103) Last Modified 3/13/23 2:02 AM Owner Boomi IntegrationUser NC ACFR 11G Debt Balance § Expand More **v** NC ACFR 11P - Statement of I \_ NC ACFR 50G - Statement of Activities - Part 2 - Govt'l Funds Report (RPTRTR109) 4 • Last Modified 3/13/23 2:03 AM Owner Boomi IntegrationUser
- 7. Click the **FRS Reports** folder, then the **ACFR Reports** folder, then click the **FY22**.

8. On the right side of the page, under the NC ACFR 11G Debt Balance Sheet Report (RPTRTR102), click the Expand link.

| racle BI Catalog                                                           |               |           |                                                                                                    |
|----------------------------------------------------------------------------|---------------|-----------|----------------------------------------------------------------------------------------------------|
| User View 🔻 📙 🕶 😏                                                          | 🖿 🎦 🔍 🖻       | · ► 🖹 🕹 🖉 | 🚔 👻 🗁 👻 🏥 🔓 Location /Shared Folders/Custom/FBR Custom/Report/Gener. 🛡 🗌 Show Hidden Items                                                 |
| ∡ Folders                                                                  | E ia          | Type All  | ▼ Sort Name A-Z ▼ □ Show More Details                                                                                                    |
| FY21                                                                       | •             | 0         | CACFR 11F - Fiduciary Net Position Report (RPTRTR100)   Last Modified 3/13/23 2:03 AM where Boomi IntegrationUser<br>board More ▼          |
| <ul> <li>Image: NC ACFR 11F - F</li> <li>Image: NC ACFR 11G - E</li> </ul> |               |           | CACFR 11G - Balance Sheet Report (RPTRTR141)   Last Modified 5/24/23 4:46 AM   Owner Boomi Integration Loand More ▼                        |
| NC ACFR 11G D                                                              | ebt Balance S |           | CACFR 11G Debt Balance Sheet Report (RPTRTR102)   Last Modified 5/24/23 11:38 AM<br>wher Boomi IntegrationUser<br>band More ▼              |
| <ul> <li>Image: NC ACFR 50G - 5</li> <li>Image: NC ACFR 52G DB</li> </ul>  |               | 0         | CACFR 11P - Statement of Net Position Report (RPTRTR103) Last Modified 3/13/23 2:02 AM where Boomi IntegrationUser<br>bond More ▼          |
| NC ACFR 52G St                                                             | _             |           | CACFR 50G - Statement of Activities - Part 2 - Govt'l Funds Report (RPTRTR109)<br>ast Modified 3/13/23 2:03 AM Owner Boomi IntegrationUser |

9. On the NC ACFR 11G Debt Balance Sheet Report (RPTRTR102), click the Open link.

| acle BI Catalog   |                |                         |                                                 |                                         |                                |
|-------------------|----------------|-------------------------|-------------------------------------------------|-----------------------------------------|--------------------------------|
| User View 🔻 📗 🕈 🍕 | 🖾 🎦 🤇 🏛 🔻      | ₿ / Д•                  | 🗠 🕶 🗶 🏥 🛗 Lo                                    | ocation /Shared Folders/Custom/         | /FBR Custom/Report/Gener       |
| ✓ Folders         | Та Туре        | All                     | ▼ Sort Name A-Z                                 | ▼ □ Show More I                         | Details                        |
| FY21              | *              | FRS Sched<br>FRS Schedu |                                                 | 3/13/23 2:05 AM Owner Boor              | mi IntegrationUser             |
| 🔺 🚞 FY22          |                | Open More               |                                                 |                                         |                                |
| NC ACFR 11F - F   | iduciary Net P |                         |                                                 | et Report (RPTRTR102)                   | Last Modified 5/24/23 11:38 AM |
| NC ACFR 11G - E   | Balance Sheet  |                         | ni IntegrationUser<br>G Debt Balance Sheet Repo | ort (RPTRTR102)                         |                                |
| NC ACFR 11G D     | ebt Balance S  | Open More               |                                                 | , , , , , , , , , , , , , , , , , , , , |                                |
| NC ACFR 11P - S   |                |                         |                                                 |                                         |                                |
| NC ACFR 50G - 5   | Statement of A |                         |                                                 |                                         |                                |
| NC ACFR 52G D     | EBT - Debt Sta |                         |                                                 |                                         |                                |
| NC ACFR 52G St    | atement of Re  |                         |                                                 |                                         |                                |

10. The *Respond to Prompts* pop-up appears. On the *Enter Accounting Period* field, click the **Search** [ **I** icon.

Note: Some prompt values will default. User may change prompt values as desired: *Enter Ledger, Enter Accounting Period, Enter Amount Type,* and *Enter Agency* field.

In this example, we accept all defaults but must choose *Enter Accounting Period*.

| The following prompts       | s have been defined in the report. You may use the def | ault values shown, or select o | ther members.                                                           |
|-----------------------------|--------------------------------------------------------|--------------------------------|-------------------------------------------------------------------------|
| Respond to Prompts          | at Report Level 🖌                                      |                                |                                                                         |
| Prompt                      | Selection                                              | Туре                           | Source                                                                  |
| Enter Ledger:               | NC MODIFIED ACCRUAL US                                 | Report                         | Report: NC ACFR 11G Debt Balance She<br>Report (RPTRTR102)<br>Grid: All |
| Enter Accounting<br>Period: |                                                        | Report                         | Report: NC ACFR 11G Debt Balance She<br>Report (RPTRTR102)<br>Grid: All |
| Enter Amount Type:          | YTD                                                    | Report                         | Report: NC ACFR 11G Debt Balance She<br>Report (RPTRTR102)<br>Grid: All |
| Enter Agency:               | Agency NC CASH-Agency NC CASH Current                  | Report                         | Report: NC ACFR 11G Debt Balance She<br>Report (RPTRTR102)<br>Grid: All |

11. Check the appropriate **Accounting Period**.

In this example, we choose **Sep-22**. Click the **Right Arrow** [ >] icon to move the selected Accounting Period to **Selected** pane and click the **OK** button.

| vailable: AccountingPeriod (1-100)<br>ind: Name | of 183) » | 0 | Use Wildcards 🗌 Case-Sensitive | Selected:<br>Rows Per Page: 20 V |
|-------------------------------------------------|-----------|---|--------------------------------|----------------------------------|
| Rows Per Page: 100 V                            |           |   |                                | Name                             |
| 🗊 🗌 Jun-22                                      |           | J | une 2022                       | Humo                             |
| 🏶 🗆 13_Jun-22                                   |           | 1 | 3_Jun-22                       |                                  |
| 🗘 🗋 Jul-22                                      |           | J | uly 2022                       |                                  |
| 🗘 🗆 Aug-22                                      |           | A | August 2022                    | 7                                |
| 🗊 🗹 Sep-22                                      |           | s | September 2022                 | ·                                |
| 🗊 🗌 Oct-22                                      |           | C | October 2022                   |                                  |
| 鄻 🗌 Nov-22                                      |           | Ν | lovember 2022                  |                                  |
| 🏶 🗌 Dec-22                                      |           | C | December 2022                  |                                  |
| 🗊 🗌 Jan-23                                      |           | J | anuary 2023                    |                                  |
| 🏶 🗌 Feb-23                                      |           | F | ebruary 2023                   |                                  |
| 🗊 🗌 Mar-23                                      |           | Ν | March 2023 -                   |                                  |

#### 12. On the **Response to Prompts** pop-up page, the **Accounting Period** field is auto populated. Click the **OK** button to generate the report.

| ED ACCRUAL US       Type       Source         Report       Report       Report: NC ACFR 11G Debt Balance Sheet         Report       Report: NC ACFR 11G Debt Balance Sheet         Report       Report: NC ACFR 11G Debt Balance Sheet         Report       Report: NC ACFR 11G Debt Balance Sheet         Report       Report: NC ACFR 11G Debt Balance Sheet         Report: NC ACFR 11G Debt Balance Sheet       Report: NC ACFR 11G Debt Balance Sheet         Report: NC ACFR 11G Debt Balance Sheet       Report: NC ACFR 11G Debt Balance Sheet         Report: All       Report: NC ACFR 11G Debt Balance Sheet         Report: All       Report: NC ACFR 11G Debt Balance Sheet                          | Respond to Prompts          | s at Report Level 🗙                   |        |                                                              |
|----------------------------------------------------------------------------------------------------|-----------------------------|---------------------------------------|--------|--------------------------------------------------------------|
| ED ACCRUAL US       Report       Report       Report: NC ACFR 11G Debt Balance Sheet Report (RPTRTR102) Grid: All         Image: Report       Report: NC ACFR 11G Debt Balance Sheet Report (RPTRTR102) Grid: All         Image: Report       Report: NC ACFR 11G Debt Balance Sheet Report (RPTRTR102) Grid: All         Image: Report       Report: NC ACFR 11G Debt Balance Sheet Report (RPTRTR102) Grid: All         Image: Report       Report: NC ACFR 11G Debt Balance Sheet Report (RPTRTR102) Grid: All         Image: Report       Report: NC ACFR 11G Debt Balance Sheet Report (RPTRTR102) Grid: All         Image: Report       Report: NC ACFR 11G Debt Balance Sheet Report (RPTRTR102) Grid: All | Prompt                      | Selection                             | Turce  | Source                                                       |
| Report     Report (RPTRTR102)<br>Grid: All       Report     Report: NC ACFR 11G Debt Balance Sheet<br>Report (RPTRTR102)<br>Grid: All       CASH-Agency NC CASH Current     Report       Report     Report: NC ACFR 11G Debt Balance Sheet<br>Report: NC ACFR 11G Debt Balance Sheet<br>Report: NC ACFR 11G Debt Balance Sheet<br>Report: NC ACFR 11G Debt Balance Sheet                                                                                                    | Enter Ledger:               | NC MODIFIED ACCRUAL US                |        | Report: NC ACFR 11G Debt Balance Sheet<br>Report (RPTRTR102) |
| CASH-Agency NC CASH Current Report (RPTRTR102)<br>CASH-Agency NC CASH Current Report Report: NC ACFR 11G Debt Balance Sheet<br>Report (RPTRTR102)                                                                                                    | Enter Accounting<br>Period: | Sep-22                                | Report | Report (RPTRTR102)                                           |
| Report (RPTRTR102)                                                                                                    | Enter Amount Type:          | YTD                                   |        | Report (RPTRTR102)                                           |
|                                                                                                    | Enter Agency:               | Agency NC CASH-Agency NC CASH Current |        | Report (RPTRTR102)                                           |
|                                                                                                    |                             |                                       |        |                                                              |
|                                                                                                    |                             |                                       |        |                                                              |
|                                                                                                    |                             |                                       |        |                                                              |
|                                                                                                    |                             |                                       |        |                                                              |

| gency Mgmt Unit: Agency Mgmt Unit 📗 Agency Program: Agency Program                                                                             | Funding Source: Funding Source         | Project: Project                                                  | Inter Fund: Int            | er Fund Futur                  | e 1: Future 1                | Future 2: Future    | :<              |
|----------------------------------------------------------------------------------------------------|----------------------------------------|-------------------------------------------------------------------|----------------------------|--------------------------------|------------------------------|---------------------|-----------------|
|                                                                                                    |                                        | Carolina Fi<br>Office of State<br>Debt Balance S<br>06/19/2023 11 | Controller<br>beet Report  |                                | (02)                         |                     |                 |
| Parameters<br>Ledger: NC MODIFIED ACCRUAL US<br>Agency: Agency NC CASH Agency NC CASH Current<br>Accounting Period: Sep-22<br>Amount Type: YTD |                                        |                                                                   |                            |                                |                              |                     |                 |
|                                                                                                    | Scenario: Actual Balance Amount: Perio | Activity Currency: U                                              | SD Currency Type:          | Total                          |                              |                     |                 |
|                                                                                                    |                                        |                                                                   | 29015-2/3 GO<br>BONDS 2015 | 29016-<br>CONNECT NC 0<br>2017 | 29018-<br>CONNECT NC<br>2018 |                     | 2.<br>ONN<br>20 |
|                                                                                                    |                                        |                                                                   |                            |                                |                              |                     |                 |
| ASSETS AND OTHER DEBITS                                                                                                    |                                        |                                                                   |                            |                                |                              |                     |                 |
| ASSETS AND OTHER DEBITS<br>Cath, cath equin, and pooled cath                                                                                   |                                        |                                                                   |                            |                                |                              |                     |                 |
| ASSETS AND OTHER DEBITS<br>Cash, sash equin, and pooled cash<br>h 11129993-POOLED CASH                                                         |                                        | (907.50)                                                          | 0.00                       | 0.00                           | 0.00                         | 0.00                |                 |
| Cash, cash equiv, and pooled cash                                                                                                    |                                        | ( <u>907.50)</u><br>0.00                                          |                            | <u>0.00</u><br>0.00            | <u>0.00</u><br>0.00          | <u>0.00</u><br>0.00 |                 |

13. The NC ACFR 11G Debt Balance Sheet Report (RPTRTR102) is displayed.

14. Scroll down to view the detailed balances. Click the **right arrow** [ ] icon to drill-down further in the Account Hierarchy.

In this example, choose **112R999B-Restricted Investments**, under the *Investments* section.

| Ref Cerebra Fancial System                                                                                                    | North Carolina F.<br>Office of State<br>NC ACFR 11G Debt Balance S<br>06/07/2023 3: | Controller<br>Sheet Report  |                                | 02)  |                              |                 |                                                |
|----------------------------------------------------------------------------------------------------|-------------------------------------------------------------------------------------|-----------------------------|--------------------------------|------|------------------------------|-----------------|------------------------------------------------|
| Parameters<br>Ledger: NC MODIFIED ACCRUAL US<br>Agong: Agong NC CASH-Agong NC CASH Current<br>Accounting Princip Sys-22<br>Amount Type: YTD |                                                                                     |                             |                                |      |                              |                 |                                                |
| Scen                                                                                                    | ario: Actual Balance Amount: Period Activity Currency: U                            |                             |                                |      |                              |                 |                                                |
|                                                                                                    |                                                                                     | ▲29015-2/3 GO<br>BONDS 2015 | 29016-<br>CONNECT NC 0<br>2017 |      | 29019-<br>CONNECT NC<br>2019 |                 | ←64190-OSC-<br>PROCD PUB<br>IMP BONDS<br>2002A |
| ASSETS AND OTHER DEBITS                                                                                                    |                                                                                     |                             |                                |      |                              |                 |                                                |
| Cash, cash equiv, and pooled cash                                                                                                    |                                                                                     |                             |                                |      |                              |                 |                                                |
| ▶ 1112999B-POOLED CASH                                                                                                    | (907.50)                                                                            | 0.00                        | 0.00                           | 0.00 | 0.00                         | 0.00            | 0.00                                           |
| ▶ 1119999B-CASH AND CASH EQUIVALENTS                                                                                                    | 0.00                                                                                | 0.00                        | 0.00                           | 0.00 | 0.00                         | 0.00            | 0.00                                           |
| ▶ 11R1999B-RESTRICTED CASH AND CASH EQUIVALENTS                                                                                             | 0.00                                                                                | 0.00                        | 0.00                           | 0.00 | 0.00                         | 0.00            | 0.00                                           |
| 11R2999B-RESTRICTED POOLED CASH                                                                                                    | 0.00                                                                                | 0.00                        | 0.00                           | 0.00 | 0.00                         | 0.00            | 0.00                                           |
| Investments                                                                                                    |                                                                                     |                             |                                |      |                              |                 |                                                |
| ▶ 1122999B-POOLED INVESTMENTS                                                                                                    | 0.00                                                                                | 0.00                        | 0.00                           | 0.00 | 0.00                         | 0.00            | 0.00                                           |
| ▶ 1129999B-INVESTMENTS                                                                                                    | 0.00                                                                                | 0.00                        | 0.00                           | 0.00 | 0.00                         | 0.00            | 0.00                                           |
| ▼112R999B-RESTRICTED INVESTMENTS                                                                                                    | 0.00                                                                                | (140,153.91)                | 0.00                           | 0.00 | 0.00                         | (30,944,873.91) | 0.00                                           |
| 11212500-NON-TREAS RESTRICT INVEST                                                                                                    | 0.00                                                                                | 0.00                        | 0.00                           | 0.00 | 0.00                         | 0.00            | 0.00                                           |
| 11215200-ALLOW-FV RESTRICT INVESTM                                                                                                    | 0.00                                                                                | 0.00                        | 0.00                           | 0.00 | 0.00                         | 0.00            | 0.00                                           |
| 11225000-POOL INV-BOND PROC-RESTRI                                                                                                    | 0.00                                                                                | (140.153.91)                | 0.00                           | 0.00 | 0.00                         | (30,944,873.91) | 0.00                                           |
| Receivables, net                                                                                                    |                                                                                     |                             |                                |      |                              |                 |                                                |
| 1131999B-TAXES RECEIVABLE                                                                                                    | 0.00                                                                                | 0.00                        | 0.00                           | 0.00 | 0.00                         | 0.00            | 0.00                                           |
| ▶ 1132999B-ACCOUNTS RECEIVABLE                                                                                                    | 0.00                                                                                |                             |                                | 0.00 |                              |                 |                                                |
| ▶ 1134999B-INTERGOVERNMENTAL RECEIVABLES                                                                                                    | 0.00                                                                                | 0.00                        |                                | 0.00 |                              |                 |                                                |
| ▶ 1135999B-INTEREST RECEIVABLE                                                                                                    | 0.00                                                                                |                             |                                | 0.00 |                              |                 |                                                |
| ▶ 1136999B-PREMIUMS RECEIVABLE                                                                                                    | 0.00                                                                                |                             |                                | 0.00 |                              |                 |                                                |
| ▶ 1137999B-CONTRIBUTIONS RECEIVABLE                                                                                                    | 0.00                                                                                |                             |                                | 0.00 |                              |                 |                                                |
| ▶ 1139999B-OTHER RECEIVABLES                                                                                                    | 0.00                                                                                | 0.00                        | 0.00                           | 0.00 | 0.00                         | 0.00            | 0.00                                           |

# Wrap-Up

Run & view results of FRS Reports using the steps above.

# Additional Resources

#### Web Based Training (WBT)

• GEN106- Submitting and Scheduling Existing Reports